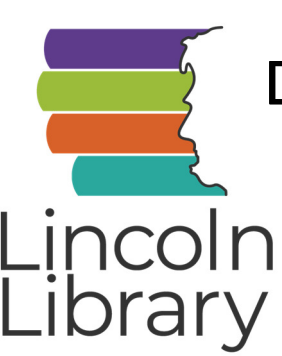

## Download eBooks from the Library Catalog

Content from all of Lincoln Library's eBook and audiobook apps can be searched and downloaded from the library catalog and managed from My Account.

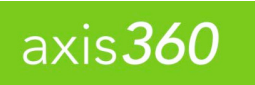

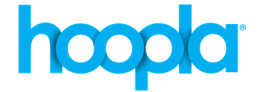

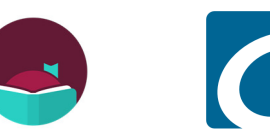

## How do I find eBooks and audiobooks in the catalog?

- To search only for eBooks and audiobooks, change the dropdown menu to the left of the search box in the catalog from "Everything" to "eDownloads." Then search for any author, title, or keyword. A blank search will show all downloadable materials available.
- You can also search any author, title, or keyword and then filter your results by going to the left-hand side of the page and checking the box next to eBook or eAudiobook (or both!) and clicking "Include." The results will only show items matching the selection you made.

## How do I check out once I've found an eBook I want to read?

- Click the "Checkout Now" button next to the title you want to download. If you are not signed into your account already, you will need to sign in with your library card number and PIN. Make sure to note the App/eVendor listed for the title.
- You will be asked to select a format for your checkout.
	- To read on a computer, make sure to select the correct format (You will not be asked to select a format for Hoopla items, which use your internet browser by default.)
		- **EPUB** can be read using Adobe Digital Editions (this program must be downloaded separately to your computer)
		- HTML can be read in your internet browser
		- Kindle can be read through an internet browser or in the Kindle app on your computer (available from Amazon)
		- MP3 can play in any media player program on your computer
		- OverDrive READ can be read in your internet browser
		- PDF can be read using Adobe Digital Editions (this program must be downloaded separately to your computer)
	- To read on a mobile device, you will need to select the correct format in the catalog, then open the title on your mobile device using the app listed in the catalog under "App/eVendor." If you don't have the app, visit the App Store (Apple devices) or Google Play Store (Android devices) to download it.
		- i. OverDrive (Library on the Go)-requires EPUB and MP3 formats for OverDrive or Libby apps
		- ii. Axis360 (eReadIllinois)—requires the Axis360 EBOOK and Axis360 EAUDIOBOOK formats for the Axis360 app.
		- iii. Hoopla digital—will use the Hoopla app by default.

## Do I have to read on the device I checked out on?

• You can read the same title on up to six devices, and your progress will sync across each device you use.

What if I have more questions?

Call us at 217.753.4900 or visit our website at lincolnlibrary.info